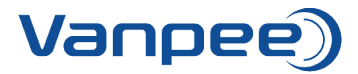

# **Kvikguide til webshop**

## **Oprettelse af bruger på webshoppen**

Send mail til Heidi [\(hel@vanpee.dk\)](mailto:hel@vanpee.dk) eller Cecilie [\(csk@vanpee.dk\)](mailto:csk@vanpee.dk) og informer om navn, e-mail samt firma.

#### **Glemt kodeord?**

Hvis du har glemt kodeordet til webshoppen, kan du trykke på 'Nulstil kodeord' hvorefter du skal skrive sin e-mail. Du får herefter tilsendt en mail med link til nulstilling af kode.

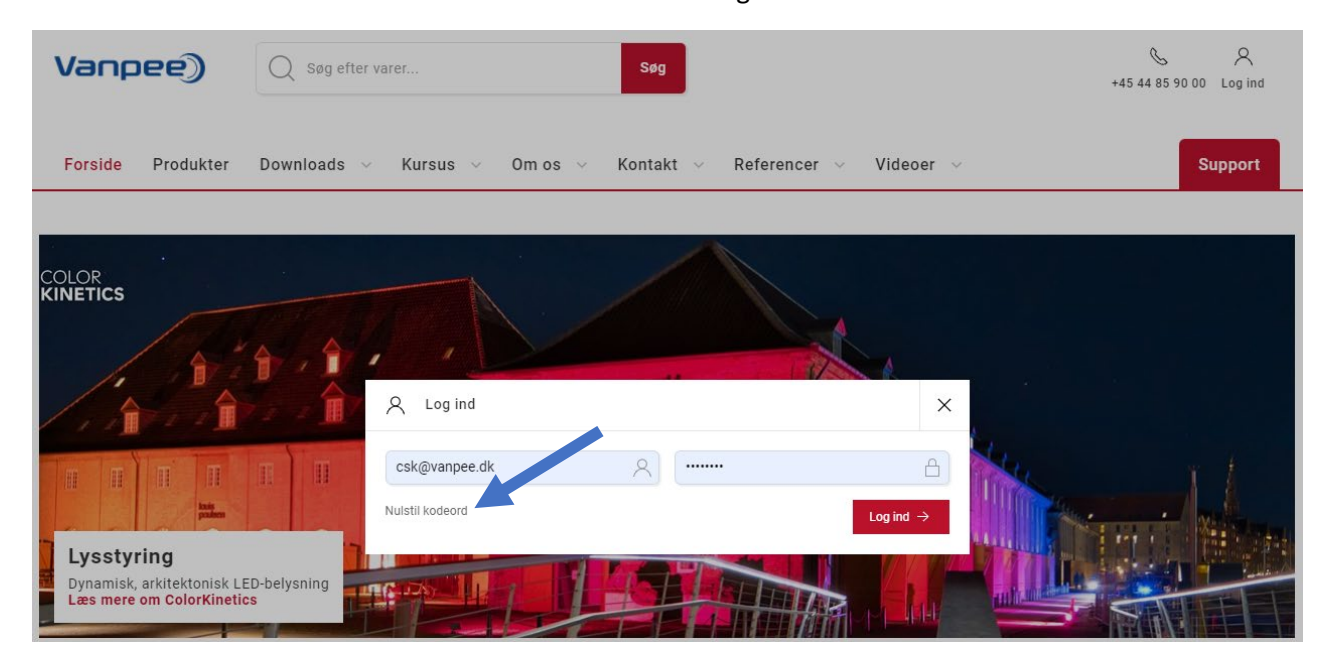

Kodeordet kan også skiftes i webshoppen ved at vælge 'Kundeområde' → 'Dashboard' → 'Skift kodeord'.

# **Funktioner i webshoppen**

#### **Åbne ordrer**

Viser åbne ordrer som afventer levering. Hvis antallet af åbne ordrer er højt, kan det være fordi der ligger mange tilbud – disse vil figurere som åbne ordrer.

#### **Afsluttede ordrer**

Viser en oversigt over leverede ordrer.

#### **Kvikordre**

Opret hurtigt og nemt en ordre – fungerer bedst hvis du kender bestillingsnumrene.

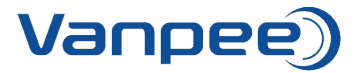

[Se vejledning til oprettelse af kvikordre.](https://www.vanpee.dk/media/jqwd24mi/opret-kvikordre-i-webshop.pdf)

## **Favoritlister**

Ret eller bestil favoritlister. Særlig velegnet hvis der ofte bestilles de samme varenumre. Gør det nemt at rette i antal og tilføje listerne direkte til kurven.

[Se vejledning til oprettelse af nye favoritlister.](https://www.vanpee.dk/media/x2pb2551/opret-ny-favoritliste-i-webshop.pdf)